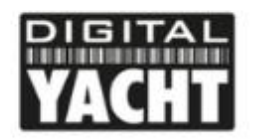

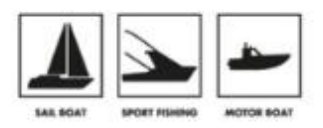

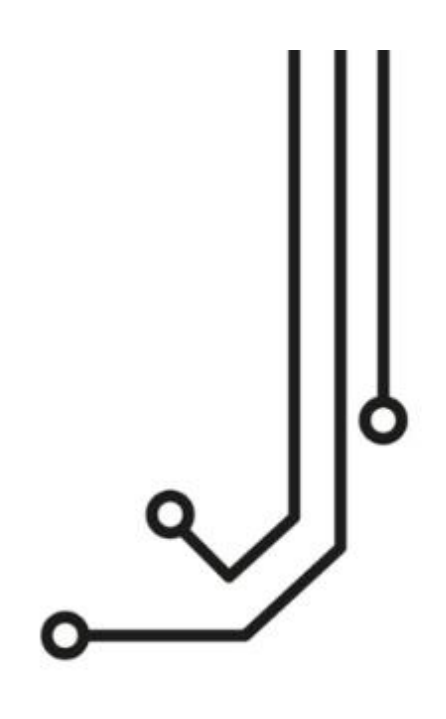

# iKONVERT GATEWAY(USB)

Guía de Inicio Rápido

www.digitalyacht.es 914 198 0440

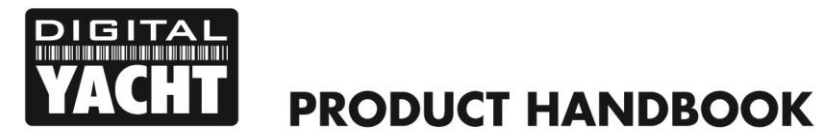

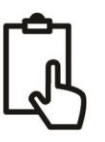

# 1. Introducción

Enhorabuena por la adquisición de su convertidor iKonvert (USB). Este producto está diseñado para permitir que los datos NMEA2000 se muestren en un ordenador, y para que el ordenador envíe datos de navegación de vuelta a la red NMEA2000.

Aunque la interfaz USB es un simple Plug and Play, el cableado del dispositivo a una red NMEA2000, requiere un nivel de capacidad práctica y conocimientos eléctricos. Si no está familiarizado con la electricidad/electrónica y con la realización de conexiones de cableado, le recomendamos que la instalación del convertidor sea realizada por un instalador profesional.

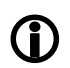

*Antes de utilizar la unidad, debe familiarizarse con el manual de usuario del equipo NMEA2000 y con el software de navegación con el que lo utilizará. Preste especial atención al cableado de red NMEA2000, a las opciones del menú de interfaz del software y a cualquier otro ajuste que deba configurarse para un funcionamiento correcto.*

# 2. Antes de comenzar

Si necesita prolongar el cable USB del convertidor iKonvert, tenga en cuenta que la longitud máxima de un cable USB estándar es de 5 m, así que evite alargar el cable USB iKonvert más allá de esta longitud.

Para instalar y probar el convertidor iKonvert (USB) necesitará:

- Herramientas y conectores adecuados para conectar el iKonvert a la red NMEA2000
- Tornillos M3 o M4 u otras fijaciones apropiadas para el lugar del montaje
- Ordenador Windows/Mac/LINUX adecuado con un puerto USB de repuesto
- El CD de software y drivers de Digital Yacht (suministrado con el iKonvert)
- Software de navegación adecuado que funcione en el PC con Windows/Mac/LINUX y que pueda leer los datos convertidos

# 3. Instalación

Antes de iniciar la instalación, seleccione una ubicación adecuada para el iKonvert. La unidad es resistente al agua, sin embargo, debe instalarse debajo de la cubierta en un lugar seco. Al instalar la unidad, debe tener en cuenta lo siguiente:

- Enrutamiento de los cables NMEA2000 y USB al dispositivo.
- Proporcionar suficiente espacio alrededor del equipo para la conexión de los cables.
- Mantener una distancia de seguridad de la brújula de 0,5 m

# **3.1 Conexión a la red NMEA2000**

- El iKonvert tiene un cable NMEA2000 integrado que termina en un conector macho, y que está diseñado para conectarse directamente a una red NMEA2000 estándar a través de una pieza en "T" adicional. Si está creando una nueva red NMEA2000, entonces puede que desee considerar el [kit de inicio NMEA2000 de Digital Yacht,](https://digitalyacht.es/producto/kit-nmea2000/) que incluye todos los cables, conectores y terminales necesarios para una red NMEA2000 básica.
- iKonvert se alimenta y obtiene los datos de la red NMEA2000.
- Si conecta el iKonvert a una red NMEA2000 no estándar, deberá adquirir un cable adaptador adecuado del fabricante correspondiente:
	- o SeaTalkNG (Raymarine P/No A06045)
	- o Simnet (Simrad P/No 24006199)

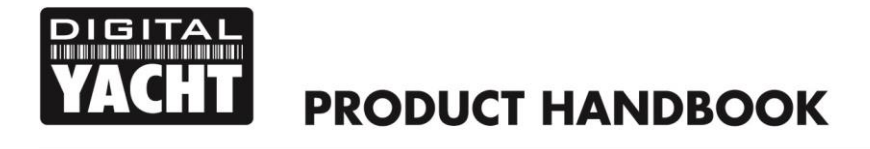

# **3.2 Montaje**

• El iKonvert tiene dos ranuras de 4 mm de diámetro para su instalación. Utilice las fijaciones adecuadas (no suministradas) para la instalación del convertidor en una superficie plana, utilizando las dimensiones y detalles que se muestran en el siguiente dibujo. Tenga en cuenta que la unidad puede instalarse en cualquier dirección.

# **Dimensiones**

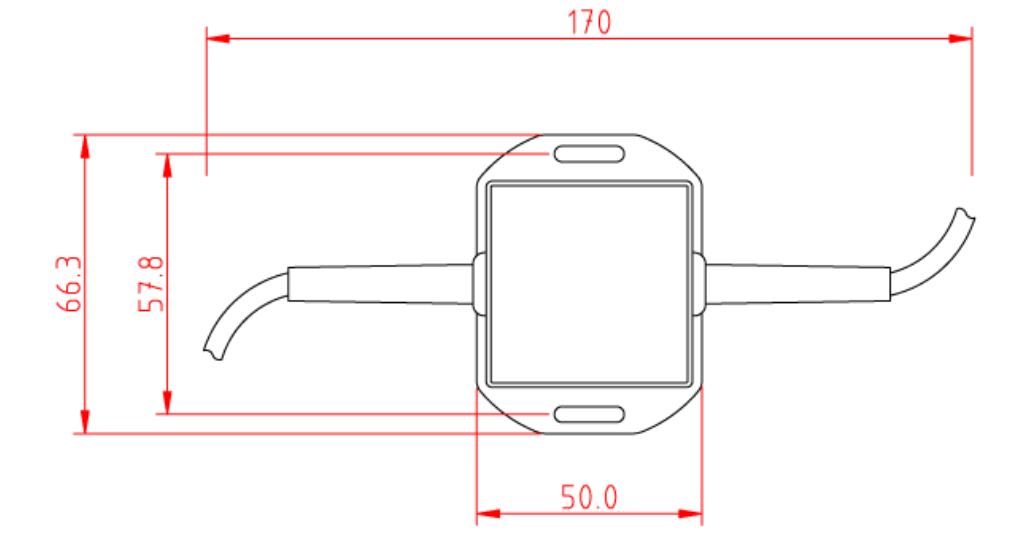

# **3.3 Conexión USB**

El Convertidor iKonvert (USB) tiene un cable USB integrado de 1 m que permite conectarlo fácilmente a cualquier ordenador con un puerto USB disponible de tipo A. Antes de conectar el iKonvert al ordenador, es necesario instalar los drivers USB. El procedimiento exacto varía entre los diferentes tipos de sistemas operativos que existen para los ordenadores, pero en la siguiente sección se detalla el procedimiento para los sistemas operativos más comunes:

### **Windows XP**

En el **CD de Software and Drivers de Digital Yacht**, hay una carpeta llamada "USB Drivers for AIS units" que contiene los drivers necesarios para el iKonvert. Haga doble clic en el programa "USB Driver Setup" y asegúrese de que se abre una ventana de Comando DOS y se ejecutan una serie de comandos - normalmente tarda 10-15 segundos en completarse.

Una vez finalizado el programa, inserte el cable del iKonvert en un puerto USB disponible y aparecerá brevemente el asistente "Found New Hardware" de Windows mientras el PC completa la instalación.

Es posible que tenga que entrar en Administrador de dispositivos de Windows para averiguar qué puerto COM ha sido asignado por Windows al dispositivo. En el Administrador de dispositivos, el iKonvert debería aparecer en la sección **Ports COM & LPT** como un "USB Serial Port (COMx)" donde x = es el número de puerto COM asignado por Windows al Convertidor. Este es el número de puerto COM que necesitará introducir en su software de navegación para indicarle dónde obtener los datos del NMEA2000.

Para obtener más información sobre el Administrador de dispositivos, visite nuestro blog en [www.digitalyacht.es/blog.](http://www.digitalyacht.es/blog) A continuación, debería poder encontrar un artículo llamado ["Gestionando el Administrador de Dispositivos"](https://digitalyacht.es/blog/2018/11/27/administrador-dispositivos/) que explica este proceso.

# **Windows Vista/7/8/10**

La forma más sencilla de instalar los drivers en estos sistemas operativos es conectar el iKonvert a su PC cuando tenga una buena conexión a Internet. Windows verá el nuevo hardware y buscará automáticamente en internet los últimos drivers, los descargará y luego los instalará. Todo el proceso dura unos 2-3 minutos y es completamente automático.

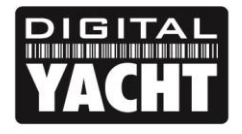

Si se encuentra en el barco y no dispone de conexión a Internet, inserte el CD **Software y Drivers de Digital Yacht** en su PC, y busque la carpeta llamada "USB Drivers for AIS units", que contiene los drivers necesarios para el iKonvert. Haga clic en el botón derecho del ratón en el programa "USB Driver Setup" y seleccione la opción "Ejecutar como administrador".

**PRODUCT HANDBOOK** 

El programa debería abrir ahora una ventana de Comandos DOS, y ejecutar una serie de comandos - normalmente tarda 10-15 segundos en completarse. Una vez que el programa haya terminado, inserte el cable del iKonvert en un puerto USB libre del PC, y aparecerá brevemente el asistente de Windows "Found New Hardware" mientras el PC completa la instalación.

Es posible que tenga que acceder al Administrador de dispositivos de Windows para averiguar qué puerto COM ha sido asignado por Windows al Convertidor. En el Administrador de dispositivos, el iKonvert debe aparecer en la sección **Ports COM & LPT** como un "USB Serial Port (COMx)" donde x = el número de puerto COM asignado por Windows al iKonvert Gateway. Este es el número de puerto COM que necesitará introducir en su software de navegación para indicarle dónde obtener los datos del NMEA2000.

Para obtener más información sobre el Administrador de dispositivos, visite nuestro blog en [www.digitalyacht.es/blog.](http://www.digitalyacht.es/blog) A continuación, debería poder encontrar un artículo llamado ["Gestionando el Administrador de Dispositivos"](https://digitalyacht.es/blog/2018/11/27/administrador-dispositivos/) que explica este proceso.

# **Mac OSX**

Si utiliza el iKonvert con un Mac, deberá instalar los controladores antes de conectar el Convertidor a un puerto USB libre en el Mac.

En el **CD Software and Drivers de Digital Yacht**, hay una carpeta llamada "USB Drivers for AIS units" que contiene una subcarpeta llamada "Mac OSX" en la que hay un archivo DMG que necesita hacer doble clic para ejecutarse. Siga las instrucciones que aparecen en pantalla, y al final de la instalación deberían instalarse los drivers USB para el Convertidor.

Para obtener más información sobre la instalación de los drivers USB en un Mac, descargue nuestra [Nota Técnica](https://digitalyachtamerica.com/download/tech-00013-2010-setting-up-nmea-to-usb-on-a-mac-pdf/)  [00013-2010](https://digitalyachtamerica.com/download/tech-00013-2010-setting-up-nmea-to-usb-on-a-mac-pdf/) que explica todo el procedimiento con más detalle (Las notas técnicas están en Inglés).

# **LINUX**

La buena noticia para los usuarios de LINUX es que los drivers USB para el iKonvert ya están incluidos en el Kernel, y se trata simplemente de conectar el Convertidor a un puerto USB libre en el PC.

Sin embargo, recientemente hemos recibido informes de cambios en la forma en que Ubuntu maneja los puertos COM, lo que ha causado algunos problemas a nuestros clientes. Por favor visite nuestro blog en<www.digitalyacht.es/blog> y busque ["Ubuntu".](https://digitalyacht.es/blog/2018/11/27/problemas-con-conexiones-en-linux/) Deberías ver un artículo que explique este problema y cómo solucionarlo.

# 4. Funcionamiento

# **4.1 Modos de Funcionamiento**

En iKonvert admite varios modos de funcionamiento diferentes, que pueden configurarse cambiando las posiciones de cuatro interruptores DIP dentro de la unidad.

Para abrir el iKonvert, basta con destornillar los dos tornillos de cabeza en cruz en la base de la unidad.

Por defecto, iKonvert está ajustado en el modo 0, donde los cuatro

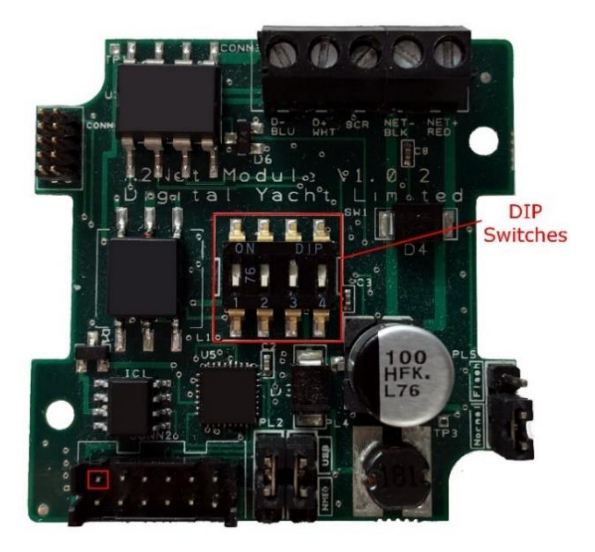

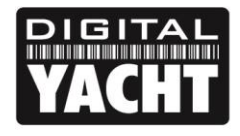

# **PRODUCT HANDBOOK**

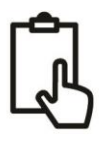

interruptores DIP están en OFF. En este modo convertirá todos los datos comunes de GPS/Nav/Instrumentos a 4800 baudios.

A continuación, encontrará una tabla que muestra todos los modos de funcionamiento que actualmente se admiten. En muchos casos, el modo por defecto es correcto, pero si desea que iKonvert realice una conversión específica, es decir, Viento o Rumbo, o si desea convertir más datos a una velocidad de transmisión superior, seleccione el modo deseado mediante los interruptores DIP.

Una vez que haya ajustado los interruptores DIP, el procedimiento de encendido del iKonvert es: OFF...esperar 2 segundos...y ON, cuando se encienda, estará en el modo seleccionado.

Los modos de funcionamiento se han definido para responder a los diferentes tipos de instalación más comunes en las embarcaciones de recreo. Si tiene algún tipo de instalación que no esté cubierto por uno de estos modos, por favor contáctenos.

**Switches <sup>1234</sup> MODE Interface BAUD NMEA DATA Sentences NMEAD183** 4800 GPS/Navigation/Instruments RMC, HDG, VHW, MWV, DPT, MTW, APB, RMB, VLW, XTE, ROT, RSA Gateway HS Mode NMEA0183 38400 All Supported Sentences RMC, HDG, VHW, MWV, MTW, DPT, APB, RMB, VLW, RSA, ROT, VDO and VDM GPS Mode (1Hz) NMEA0183 4800 GPS Only (1Hz) RMC, GSA, GSV, ZDA GPS HS Mode (10Hz) NMEA0183 38400 GPS Only (10Hz) RMC, GSA, GSV, ZDA Wind Mode (5Hz) NMEA0183 4800 Wind Only (5Hz) MWV M<sup>a</sup> Ma AIS Mode NMEA0183 38400 AIS + GPS Only VDO, VDM, RMC ŬUL J Heading Mode NMEA0183 4800 Headin Only (10Hz) HDG M M M M Instrument Mode NMEA0183 38400 GPS/Navigation/Instruments (1Hz) RMC, HDG, VHW, MWV, DPT, MTW, APB, RMB, VLW, XTE, ROT, RSA Depth Mode NMEA0183 4800 Depth+Water Temp+GPS (1Hz) DPT, MTW, VHW, VLW, RMC ASSA For Future Use n na For Future Use n na For Future Use AN Y Y For Future Use ă din Singha.<br>Nati For Future Use ri dë For Future Use **MMMM** RAW Mode N2Net Protocol 230400 RAW NMEA2000 data over serial Not Applicable

Tabla de modos de funcionamiento de iKonvert:

Algunos ejemplos de cómo se pueden utilizar estos modos de funcionamiento son los siguientes;

- 1) Tiene un DSC VHF antiguo que necesita datos GPS en formato NMEA0183, puede configurar iKonvert en **modo GPS (1Hz)** y la radio VHF recibirá estos datos de la red NMEA2000.
- 2) Tiene una unidad AIS con una salida NMEA0183 y desea utilizarla con un nuevo Plotter que sólo tiene una interfaz NMEA2000, puede configurar iKonvert en **modo AIS** y los datos AIS se convertirán a NMEA2000.
- 3) Tiene un programa de navegación instalado en un PC/Mac y desea convertir todos sus datos NMEA2000 a NMEA0183, que es el único formato que soporta el programa, puede configurar iKonvert en **modo Gateway HS** (Alta Velocidad) y todos los datos NMEA2000 soportados por las frases NMEA0183 serán convertidos.

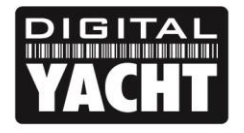

# **PRODUCT HANDBOOK**

Debe tenerse en cuenta que las conversiones son en ambas direcciones, por lo que si selecciona, por ejemplo, el modo Profundidad, cualquier dato de profundidad NMEA0183 recibido se convertirá a NMEA2000 o si la profundidad NMEA2000 está en la red, se convertirá a NMEA0183.

Para los softwares de aplicaciones o dispositivos que saben cómo leer los NMEA2000 PGNs, hemos desarrollado un modo especial de "Datos RAW" que toma los datos binarios NMEA2000 PGN y los encapsula en una frase NME0183 patentada por Digital Yacht. La misma aplicación también puede transmitir datos a la red NMEA2000, enviando otra sentencia registrada con los datos binarios PGN a iKonvert.

Para configurar iKonvert en este modo especial de "Datos RAW", simplemente ponga todos los interruptores DIP en "ON" y todos los datos NMEA2000 estarán disponibles en las sentencias registradas a 230400 baudios.

A medida que se añadan más modos de funcionamiento, Digital Yacht lanzará actualizaciones de firmware y revisiones de este manual.

# **4.2 Información Adicional**

iKonvert es un producto totalmente nuevo que evolucionará durante el año 2019. El objetivo final es tener dos modelos:

- 1) Versión USB para ordenadores PCs, Macs, Raspbery Pi y LINUX.
- 2) Versión ISO con interfaz NMEA0183 opto-aislada para su uso con un hardware específico.

Ambas versiones utilizarán el mismo firmware, y admitirán diferentes modos de conversión NMEA0183, además del actual modo "RAW Data" que requiere que los diseñadores de software lo integren/soporten en sus aplicaciones.

Sabemos de varios programadores que están trabajando en esta integración del modo "RAW Data", y ya es compatible con CANBoat y el servidor Node Signal K.

Hemos creado un portal de GitHub específico para iKonvert que siempre tendrá la última Guía del programador, firmware e información técnica sobre iKonvert.

# <https://github.com/digitalyacht/iKonvert>

Para obtener soporte técnico de iKonvert, envíe un correo electrónico a [support@digitalyacht.co.uk](mailto:support@digitalyacht.co.uk)